# **The Highlands Company**

**Transforming Careers Since 1992** 

# **Helpful tips for completing the Highlands Ability Battery (HAB)**

# **Setup Recommendations**

- Setup Recommendations [\(Video Tutorial\)](https://www.youtube.com/watch?v=tcI_KiOVjPM&feature=youtu.be)
- **Close all other programs**. Except your web browser, no other programs should be running.
- Refresh your browser\* Google Chrome is recommended.
- HAB requires sound, use headphones or earbuds.

#### \*For Safari Users- Turn on Auto-Play for Sound

- 1. At Safari menu, upper left, select 'Settings for this Website'
- 2. At center of window select 'Auto-Play: Stop Media with Sound'
- 3. From the drop down menu select 'Allow All Auto-Play'
- 4. Sound will be turned on for this website only

## **Registration Steps**

- Go to **[abilitybattery.com.](http://www.abilitybattery.com/)**
- Register online using your registration key code. Note, this code is case sensitive.
- Select one of the four report options; Student, Adult, Leader, or Lawyer. Check with your Highlands Certified Consultant if you are not sure what to select.
- The system will provide a username and password. You will need to re-enter this information if you take the HAB in more than one sitting. **Print this confirmation page.**

#### **Recommendations for Completing the HAB**

- The entire HAB process, including registration, will take an estimated 3.5 hours.
- **IMPORTANT**: Complete the assessment in a quiet location with no distractions/interruptions.
- You cannot pause or stop during a worksample.
- You can take the assessment in multiple sittings.
- Email tech support at **techhelp@highlandsco.com** to reset a worksample or if any technical issues occur, including skipping, stalling and freezing.
- Upon completion of the HAB, your results can be accessed by selecting the Welcome Back link, \*For NR code users, your results will be sent to you by your Highlands Certified Consultant.
- Expect to feel a little frustrated when working on some of the subsections. Give each section your best shot, and don't give up on any section since your scores are based on a comparison to other test takers.
- Have FUN! The HAB is not an academic, IQ, or achievement test. You are examining your natural abilities, which is not something you can control.

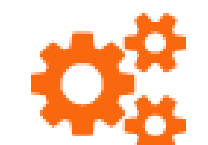

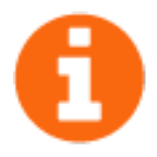

### **HAB Troubleshooting Guide**

#### **I'm trying to register and the registration key code is not working.**

Your key code is case sensitive. Make sure your caps lock key is turned off. Every code includes an underscore ( \_ ) and the characters following the underscore are always lower case.

#### **None of my username suggestions are being accepted.**

We recommend you use your first initial and last name as a username. If that is taken, try variations on this, but note that you cannot use any spaces, symbols, or numbers in your username.

#### **On the registration page, which type of report should I choose?**

Contact your Highlands Certified Consultant for help in deciding which report to choose.

#### **During one of the worksamples my screen froze and I couldn't complete it in time.**

If at any time your screen freezes or skips, contact technical support at [techhelp@highlandsco.com](mailto:techhelp@highlandsco.com) to reset that particular worksample.

#### **When I try to log in to finish the HAB or access my results, my code won't work.**

Your registration key code is used only once to register for the HAB. Use your username and password to log in to complete the HAB or access your results. If you do not know your username or password, contact technical support at [techhelp@highlandsco.com](mailto:techhelp@highlandsco.com). \*Note, NR code users will receive reports from their Highlands Certified Consultant.

#### **Why can't I access my HAB results?**

It's likely that your Highlands Certified Consultant requested that you only access your HAB results through him or her. Contact your consultant for a copy of your report.

## **Highlands Technical Support**

**Available: Mon. – Fri. 8am - 10pm, Sat. – Sun. 9am – 5pm (Eastern time)**

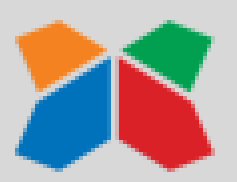

**Email: [TechHelp@Highlandsco.com](mailto:TechHelp@Highlandsco.com)**

**Phone: 866.528.3069**